## *Solutione* MyCourse

#### QUICK START GUIDE FOR INSTRUCTORS

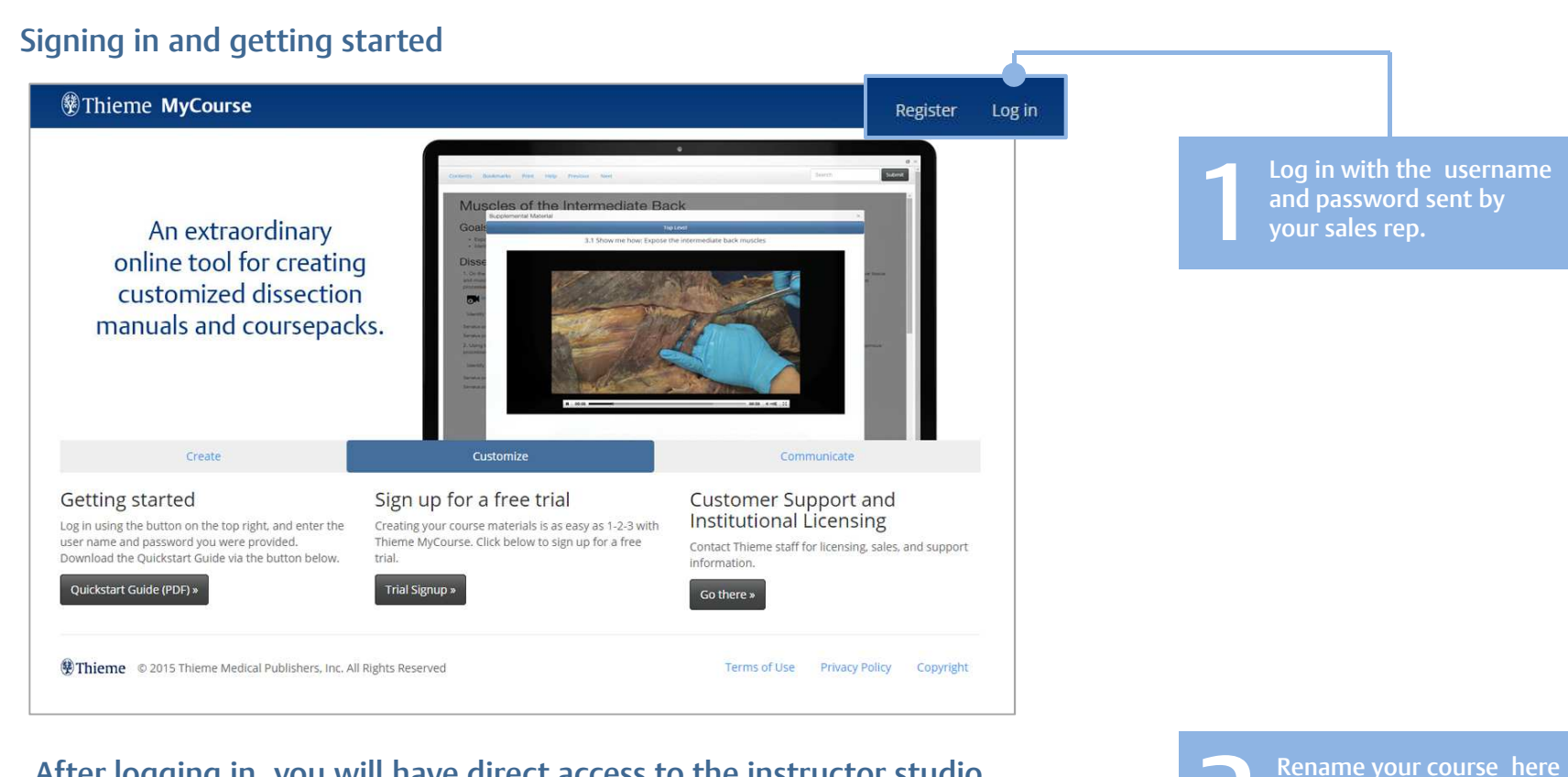

#### After logging in, you will have direct access to the instructor studio

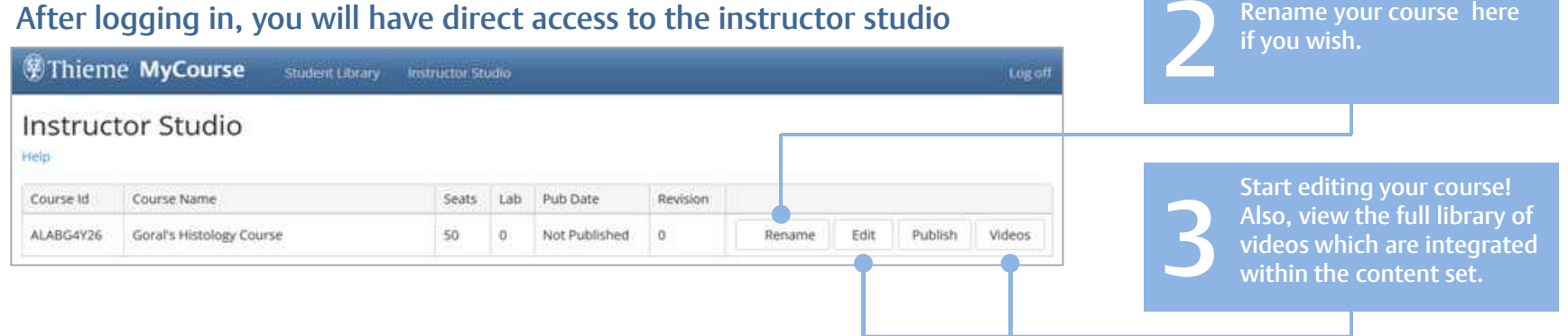

## *Set Thieme* MyCourse

#### QUICK START GUIDE FOR INSTRUCTORS

#### How to use the editing tool

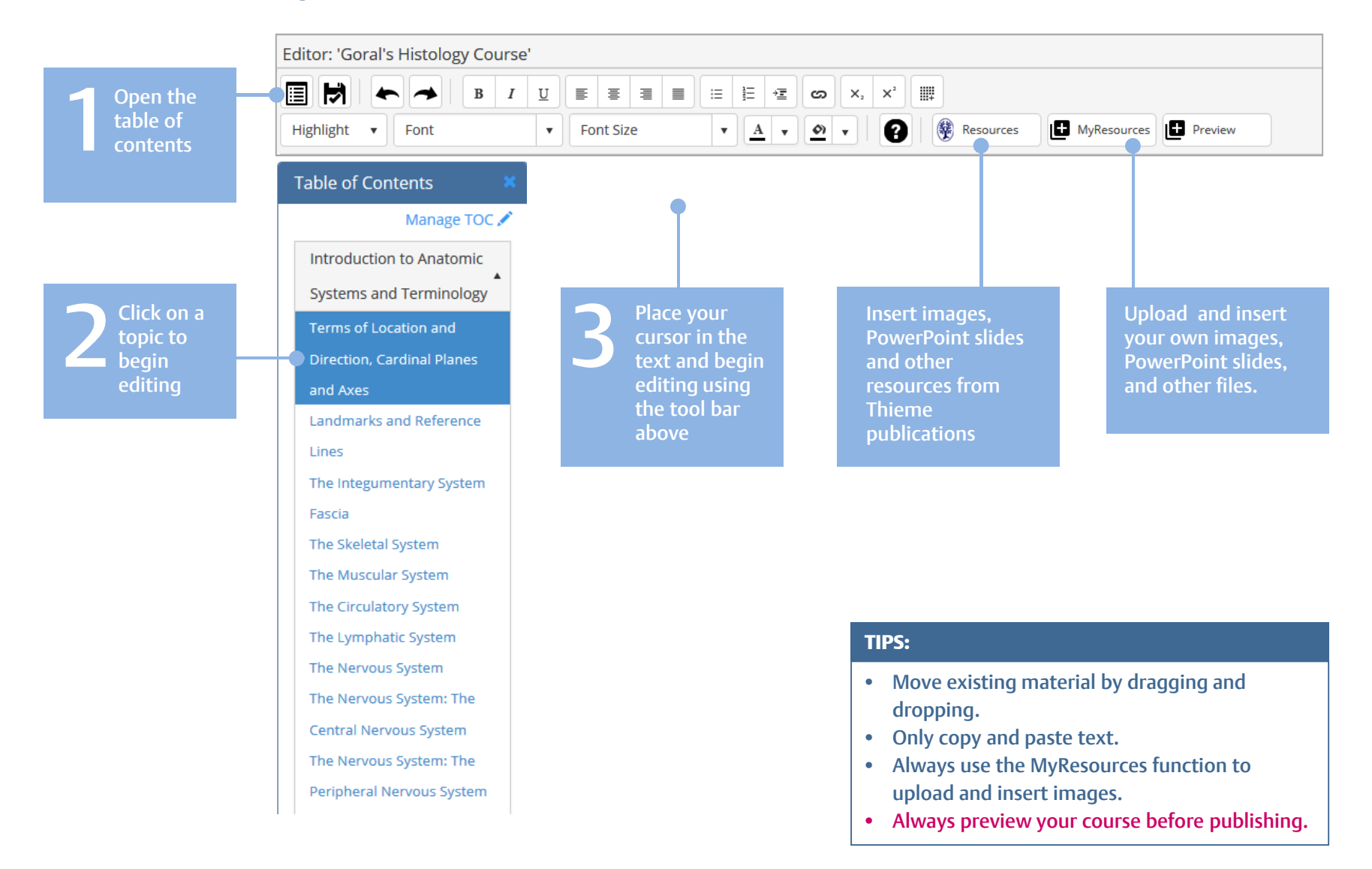

## **SEAT Thieme MyCourse**

#### QUICK START GUIDE FOR INSTRUCTORS

#### Manage your table of contents (Reorder, Add, or Delete topics)

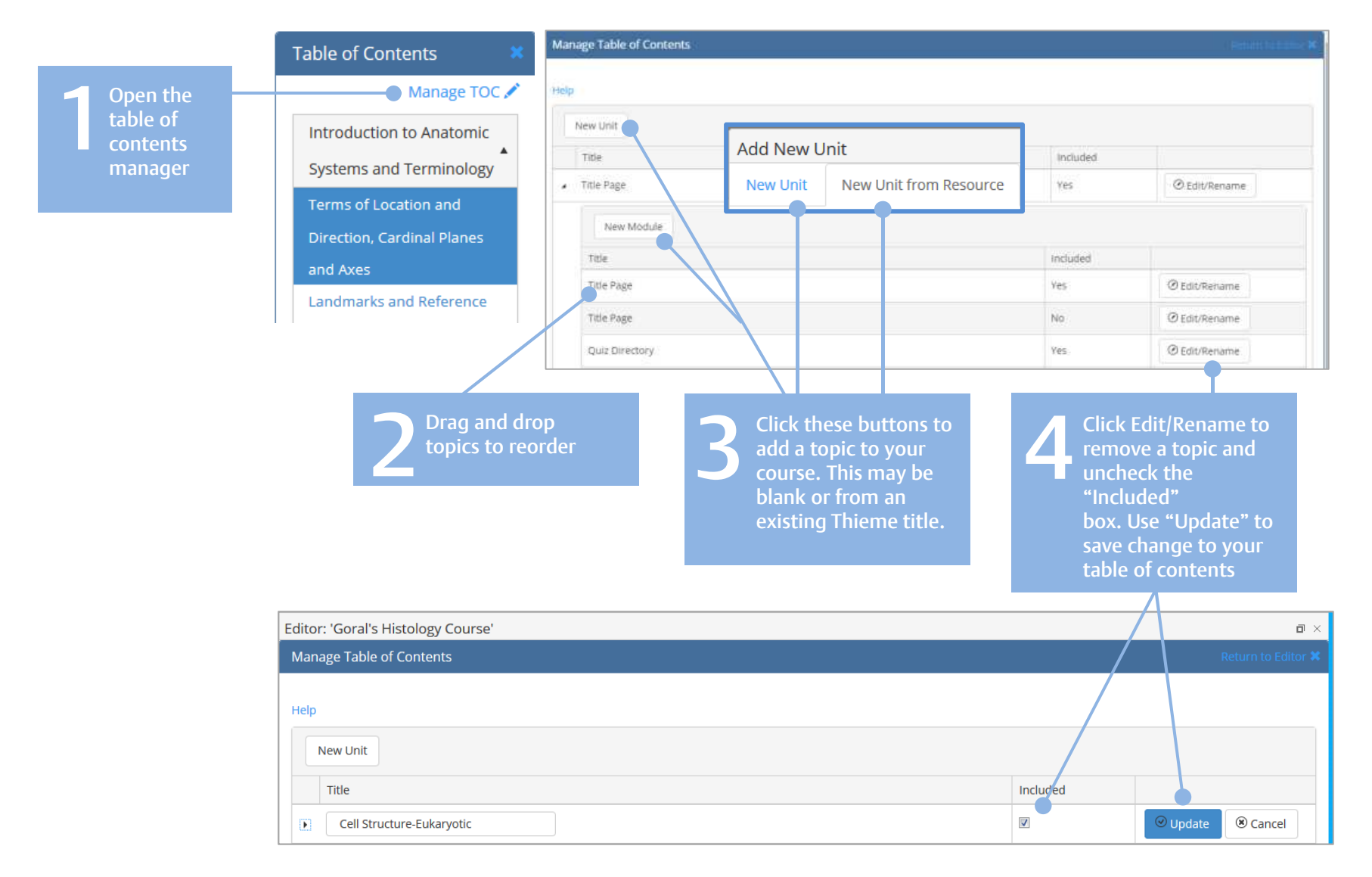

# *Set Thieme* MyCourse

### QUICK START GUIDE FOR INSTRUCTORS

#### Publish your course

Click here to close<br>the editing tool Editor: 'Goral's Histology Course'  $\Box \times$ 

#### You will be back in the instructor studio:

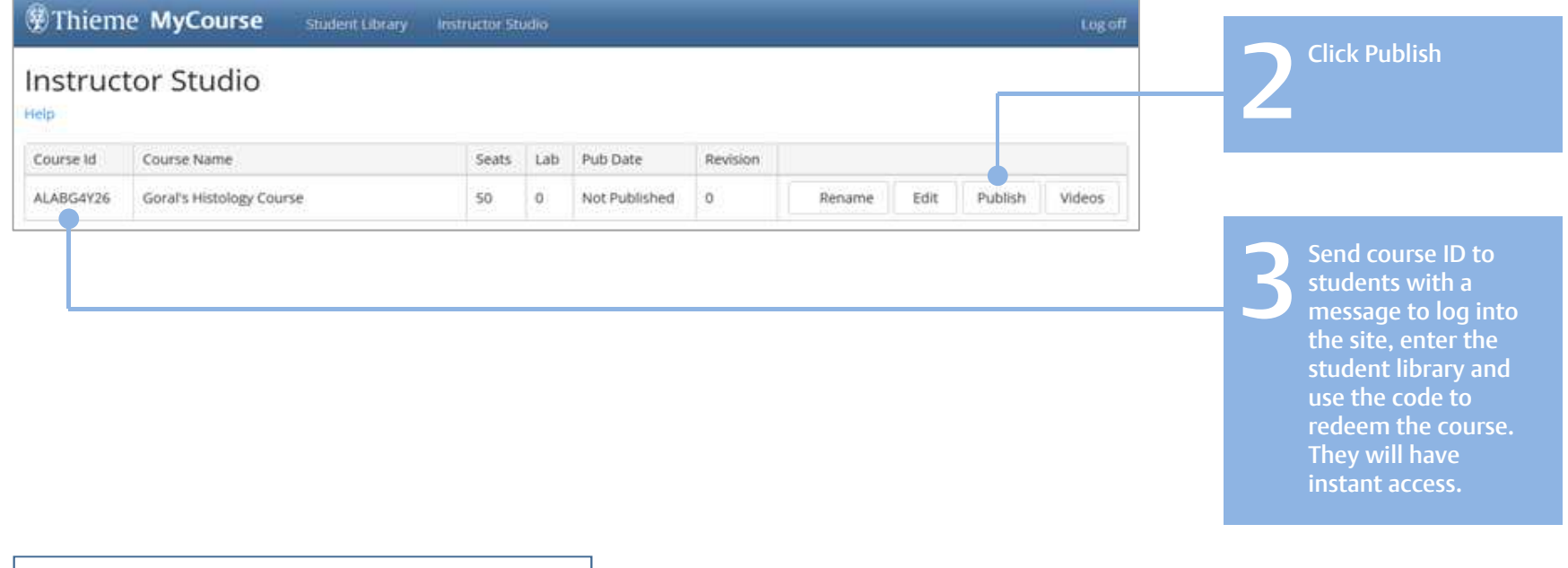

Revise your course ANYTIME by entering the Instructor Studio, Editing the course, and Publish again. You have unlimited revisions during the term of your subscription.

# *W*Thieme MyCourse

### QUICK START GUIDE FOR INSTRUCTORS

### Viewing and Using your Course via the Student Library

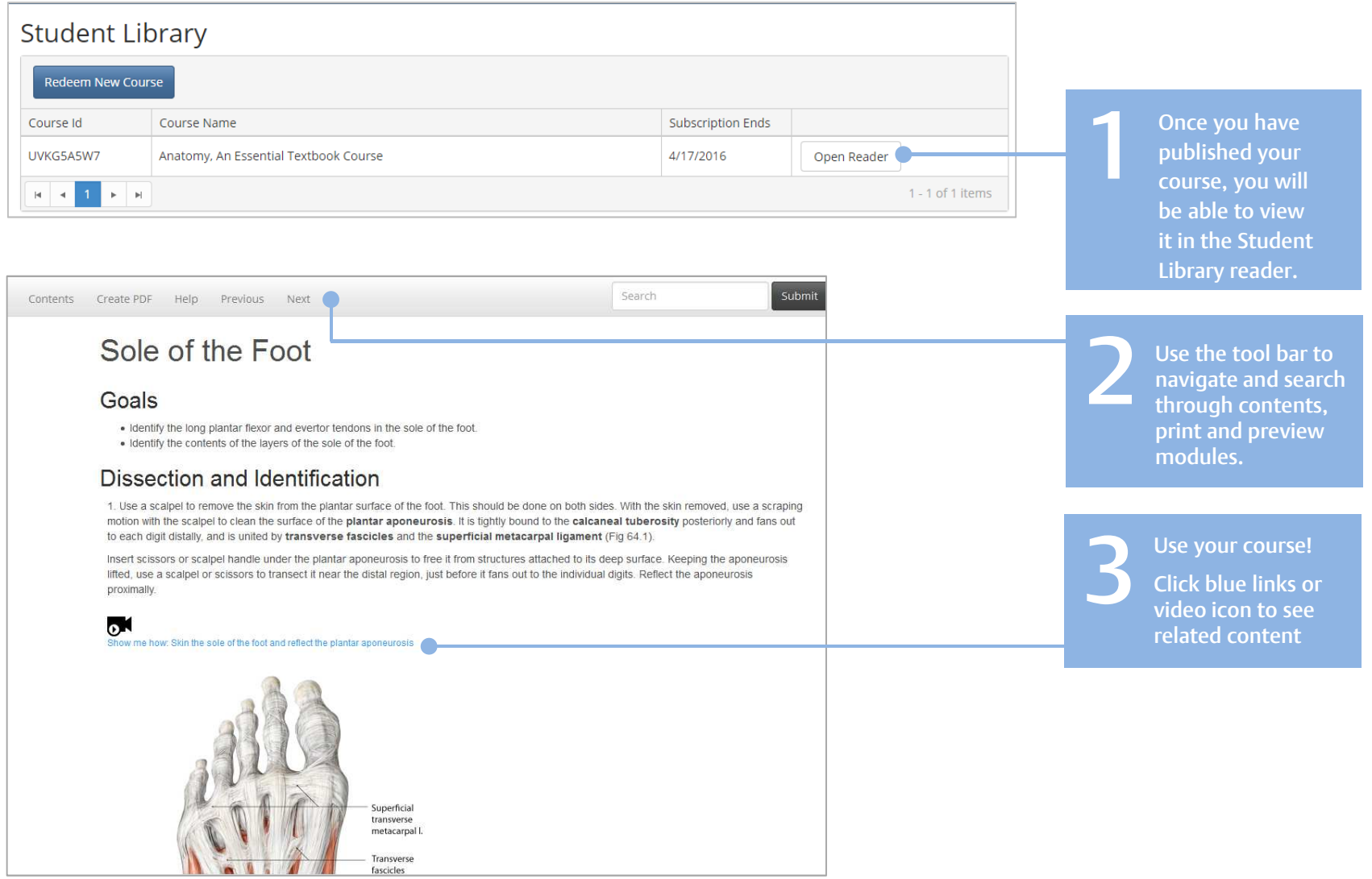